# Examcollection

<http://www.ipass4sure.com/examcollection.htm>

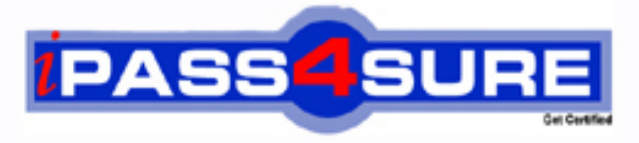

http://www.ipass4sure.com

# **70-236**

**Microsoft** TS: Configuring Exchange Server 2007

**http://www.ipass4sure.com/exams.asp?examcode=70-236**

**The 70-236 practice exam is written and formatted by Certified Senior IT Professionals working in today's prospering companies and data centers all over the world! The 70-236 Practice Test covers all the exam topics and objectives and will prepare you for success quickly and efficiently. The 70-236 exam is very challenging, but with our 70-236 questions and answers practice exam, you can feel confident in obtaining your success on the 70-236 exam on your FIRST TRY!**

**Microsoft 70-236 Exam Features**

- **Detailed questions and answers for 70-236 exam**
- **Try a demo before buying any Microsoft exam**
- **70-236 questions and answers, updated regularly**
- **Verified 70-236 answers by Experts and bear almost 100% accuracy**
- **70-236 tested and verified before publishing**
- **70-236 examcollection vce questions with exhibits**
- **70-236 same questions as real exam with multiple choice options**

**Acquiring Microsoft certifications are becoming a huge task in the field of I.T. More over these exams like 70-236 exam are now continuously updating and accepting this challenge is itself a task. This 70-236 test is an important part of Microsoft certifications. We have the resources to prepare you for this. The 70-236 exam is essential and core part of Microsoft certifications and once you clear the exam you will be able to solve the real life problems yourself.Want to take advantage of the Real 70-236 Test and save time and money while developing your skills to pass your Microsoft 70-236 Exam? Let us help you climb that ladder of success and pass your 70-236 now!**

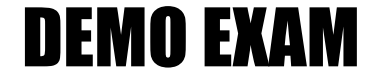

### For Full Version visit

<http://www.ipass4sure.com/allexams.asp>

#### **Question: 1**

Users report that legitimate e-mail messages are being delivered to their Microsoft Office Outlook Junk E-mail folders.

You confirm that the e-mail addresses of the message senders were on the Outlook Safe Senders List.

You need to allow user -defined Safe Senders Lists to be used during the Exchange Edge Transport server message delivery.

What should you do?

- A. On the Mailbox server content filter configuration, enable Outlook E-mail Postmark validation.
- B. On the Edge Transport server content filter configuration, enable authenticated message bypass.
- C. Enable anti-spam updates on the Edge Transport server.
- D. Run the Update-SafeList cmdlet for each users mailbox on the Mailbox server.

#### **Answer: D**

#### **Question: 2**

Your companies Microsoft ActiveSync policy is configured to require inactive users to provide their password every 10 minutes. A company executive requests that her mobile device be exempt from the inactivity timer. You need to exempt the executives mobile device from the timeout policy while maintaining the other corporate policy settings. What should you do?

- A. Remove the corporate ActiveSync policy from the executives mailbox.
- B. Create a new ActiveSync policy that has the required settings, and apply it to the executives mailbox.
- C. Change the password setting on the executives mobile device to override the ActiveSync policy.
- D. Reconfigure the executives mobile device for ActiveSync, and do not apply the corporate ActiveSync policy.

#### **Answer: B**

#### **Question: 3**

You are preparing to configure e-mail retention on three managed custom folders for all mailboxes on an Exchange Server 2007 computer named Exch1. You perform the following actions.

Create three managed custom folders.

Create managed content settings for each folder, and configure the required retention settings. Create a new managed folder mailbox policy named MailRet. Add each managed custom folder to the MailRet policy. Configure the managed folder assistant for Exch1.

You need to finish configuring the messaging records management (MRM) retention settings so that the three folders are available for the mailboxes on Exch1. What should you do?

- A. For each mailbox on Exch1, select the Enable retention hold for items in this mailbox check box.
- B. For each mailbox on Exch1, add the MailRet policy.
- C. Add managed content settings to the three managed custom folders.
- D. Create a new managed folder mailbox policy for each of the three managed custom folders.

#### **Answer: B**

#### **Question: 4**

Your company has five Active Directory sites that are configured as shown in the exhibit.

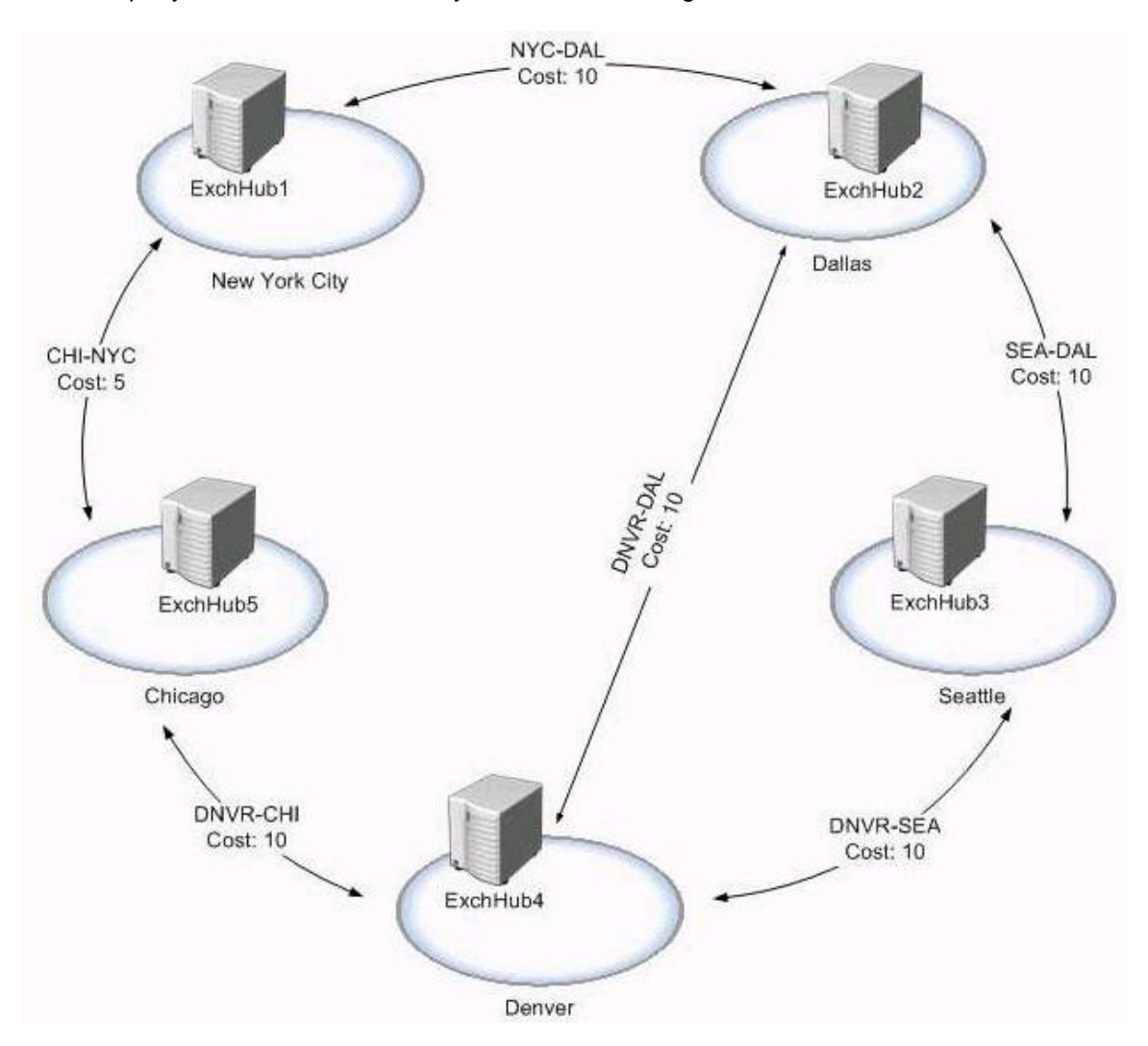

Each site has an Exchange Server 2007 Mailbox server and Hub Transport server. Currently all outbound e-mail traffic goes through the New York site.

You need to reconfigure the mail flow so that all outbound e-mail messages that are sent from users in the Seattle office are sent out of your Exchange organization through ExchHub5 in the Chicago office.

Which cmdlet should you run?

- A. Set- AdsiteLink -Id DNVR-CHI ADCost 5
- B. Set- AdSitE.Identity Chicago HubSiteEnabled:\$true
- C. New- SendConnector -Name 'Chicago' AddressSpaces:'smtp :\*;1' DNSRoutingEnabled:\$truE.SourceTransportServers:'ExchHub5'
- D. Set- SendConnector -Identity 'Seattle' AddressSpaces:'smtp :\*; 1' DNSRoutingEnabled:\$falsE.SourceTransportServers:'ExchHub1'

#### **Answer: C**

#### **Question: 5**

Your Exchange Server 2007 organization contains two load balanced Client Access servers. Outlook Anywhere users on the corporate network have access to availability information. You need to allow access to availability information for users outside the corporate network who connect by using Outlook Anywhere. What should you do?

- A. Run the Set-CASMailbox cmdlet with the appropriate parameters on each of the Client Access servers.
- B. Add a replica of the Exchange organizations Free/Busy public folder to at least one of the Mailbox servers in the same site as the Client Access servers.
- C. Add the Full Details read permission to each users calendar properties by using the Microsoft Office Outlook client.
- D. Set the external URL by running the Set-WebServicesVirtualDirectory cmdlet on each of the Client Access servers.

#### **Answer: D**

#### **Question: 6**

Your company has a separate business unit named Northwind Traders. All Northwind Traders employees have mailboxes on your companys Exchange Server 2007 computers. All Northwind Traders employee mailboxes have been assigned northwindtraders.com e-mail addresses. The e-mail address policy is configured as shown in the following exhibit.

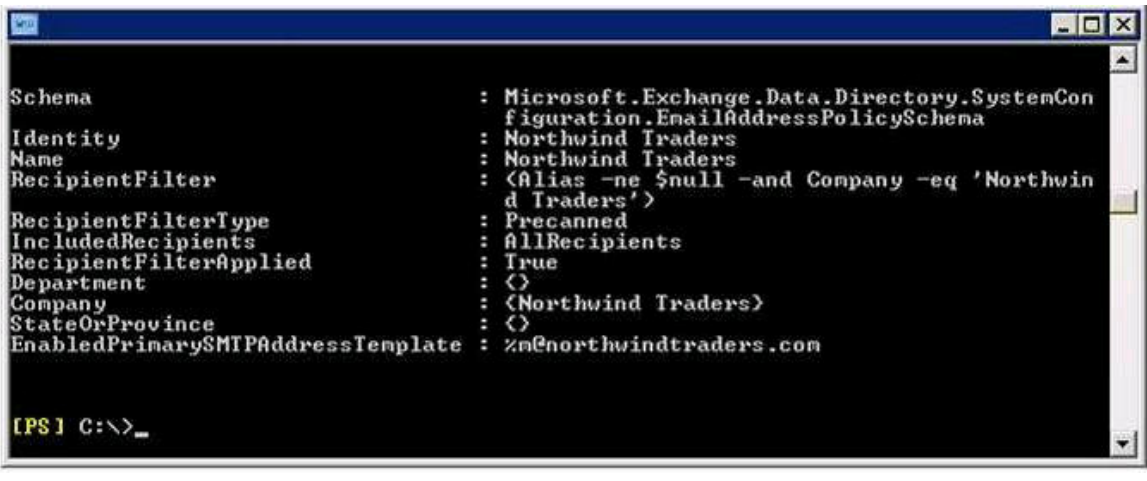

The Northwind Traders distribution groups have not been assigned northwindtraders.com e-mail addresses.

You need to use an e-mail address policy to assign all of the Northwind Traders distribution groups an e-mail address from the northwindtraders.com domain. What should you do?

- A. Run the Set-EmailAddressPolicy cmdlet with the RecipientFilter parameter to add each of the distribution groups to the existing e-mail address policy. Run the Update-EmailAddressPolicy cmdlet with appropriate parameters.
- B. Run the Set-EmailAddressPolicy cmdlet with the IncludedRecipients parameter to add each of the distribution groups to the existing e-mail address policy. Run the Update- EmailAddressPolicy cmdlet with the appropriate parameters.
- C. Assign a unique custom attribute value to each Northwind Traders distribution group. Modify the existing policy by adding the assigned custom attribute to the conditions list by using the Exchange Management Console.
- D. Assign a unique custom attribute value to each Northwind Traders distribution group. Add an

additional e-mail address policy that filters for the assigned custom attribute.

#### **Answer: D**

#### **Question: 7**

You need to configure a public folder to replicate on only Saturdays and Sundays. You also need to ensure that posts will be denied after the folders size reaches 500 MB. Which cmdlet should you run for the public folder?

- A. Set- PublicFolder StorageQuota 500MB. ReplicationSchedule "Saturday.12:00 AM- Sunday.11:59 PM"
- B. Set- PublicFolder PostStorageQuota 500MB. ReplicationSchedule "Saturday.12:00 AM- Sunday.1 1:59 PM"
- C. Set- PublicFolder MaxltemSize 500MB. ReplicationSchedule "Saturday.12:00AM- Sunday.11:59 PM"
- D. Set- PublicFolder PostStorageQuota 500MB. UseDatabaseRetentionDefaults : \$true

#### **Answer: B**

#### **Question: 8**

You create a new message classification named Customer Data. Messages that have this classification should not be sent outside the company. You need to redirect to the CustData mailbox all outbound e-mail messages that have the Customer Data classification. What should you do?

- A. Run the Set-MessageClassification -Identity 'Customer Data' -UserDisplayEnabled:\$true cmdlet.
- B. Add read permissions to the Customer Data message classification by running the Set- MessageClassification cmdlet.
- C. Run the Set-MessageClassification -Identity 'Customer Data' RetainClassificationEnabled:\$true cmdlet.
- D. Create a new transport rule to redirect to the CustData mailbox all messages that are sent from internal users to only users outside the company and that are marked with the Customer Data classification.

#### **Answer: D**

#### **Question: 9**

You are preparing to configure Outlook Anywhere on your existing Exchange Server 2007 organization. A Mailbox server named ExchMb1 contains all of the mailboxes that will be accessed by users who use Outlook Anywhere. A Client Access server named ExchCas1 is available from the Internet. Users will access Outlook Anywhere with mail .contoso.com as the host (A) name. You need to configure the Exchange organization so that Outlook Anywhere can be used by Microsoft Office Outlook clients from the Internet. Which three actions should you perform? (Each correct answer presents part of the solution. Choose three.)

A. Install RPC over HTTP Proxy on ExchCas1.

- B. Install a valid SSL certificate for ExchMb1 on the default Web site.
- C. Install a valid SSL certificate for ExchCas1 on the default Web site.
- D. Install RPC over HTTP Proxy on ExchMb1.
- E. Run the Enable-OutlookAnywherE.Server:ExchCas1 -ExternalHostName:mail.contoso.com SSLOffLoading:\$falsE.ExternalAuthenticationMethod:Basic cmdlet.
- F. Run the Enable-Outlook4nywherE.Server:ExchMb1 -ExternalHostName:mail.contoso.com SSLOffLoading:\$truE.ExternalAuthenticationMethod:Basic cmdlet.

#### **Answer: A, C, E**

#### **Question: 10**

Your native Exchange Server 2007 environment has the following server roles installed:

Three Mailbox servers One Hub Transport server named ExchHub1 One Edge Transport server named ExchEdge1

The human resources (HR) department uses a Windows SMTP relay with an IP address of 192.168.10.25. E-mail from the HR department to all employees must be sent from this relay. You need to configure your Exchange environment to accept e-mail messages from the internal HR SMTP relay.

Which cmdlet should you run?

- A. New- ReceiveConnector -Name 'HR e-mail' -Server ExchHub1 RemoteIPRanges 192.168.10.25 - AuthMechanism BasicAuth -Usage Internal
- B. New- ReceiveConnector -Name 'HR e-mail' -Server ExchHub1 RemoteIPRanges 192.168.10.25 - AuthMechanism BasicAuth -Usage Partner
- C. New- ReceiveConnector -Name 'HR e-mail' -Server ExchEdge1 RemoteIPRanges 192.168.10.25 - AuthMechanism BasicAuth -Usage Partner
- D. New- ReceiveConnector -Name 'HR e-mail' -Server ExchEdge1 RemoteIPRanges 192.168.10.25 - AuthMechanism BasicAuth -Usage External

#### **Answer: A**

#### **Question: 11**

A new virus is discovered in your Exchange Server 2007 organization. The file extension is .ext for this virus. The current settings for attachment filtering are configured to delete specified attachments and allow the message to be delivered. However the virus files are not being filtered. You must stop the spread of this new virus. Neither the attachment nor the e-mail message should reach the e-mail recipient. The message that contains the virus should not generate a non-delivery report (NDR). You need to add a filter for the file extension of the virus. Which two cmdlets should you run? (Each correct answer presents part of the solution. Choose two.)

- A. Add- AttachmentFilterEntry -Name \*.ext -type ContentType
- B. Add- AttachmentFilterEntry -Name \*.ext -type FileName
- C. Set- AttachmentFilterListConfig -Action Reject RejectMessage "None"
- D. Set- AttachmentFilterListConfig -Action SilentDelete

#### **Answer: B, D**

#### **Question: 12**

Your company normally does not allow out-of-office messages to be sent to users outside of your Exchange 2007 organization. The company makes an exception for a business partner named Northwind Traders. The SMTP domain for Northwind Traders is northwindtraders.com. You need to configure your Exchange organization to allow out-of-office messages to be sent to e-mail addresses in the northwindtraders.com domain. What should you do?

A. Add northwindtraders.com as a remote domain and set the appropriate options.

- B. Add northwindtraders.com as an accepted domain and set the appropriate options.
- C. Create a transport rule and set the appropriate options.
- D. Create a Send connector for northwindtraders.com and set the appropriate options.

#### **Answer: A**

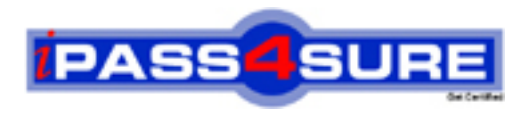

## **Pass4sure Certification Exam Features;**

- Pass4 sure offers over 2500 Certification exams for professionals.
- More than **98,800** Satisfied Customers Worldwide.
- Average **99.8%** Success Rate.
- Over **120** Global Certification Vendors Covered.
- Services of Professional & Certified Experts available via support.
- Free 90 days updates to match real exam scenarios.
- Instant Download Access! No Setup required.
- Price as low as \$19, which is 80% more cost effective than others.
- Verified answers researched by industry experts.
- Study Material **updated** on regular basis.
- Questions / Answers are downloadable in **PDF** format.
- Mobile Device Supported (Android, iPhone, iPod, iPad)
- No authorization code required to open exam.
- **Portable** anywhere.
- *Guaranteed Success*.
- **Fast**, helpful support 24x7.

View list of All certification exams offered; http://www.ipass4sure[.com/allexams.as](http://www.ipass4sure.com/allexams.asp)p

View list of All Study Guides (SG); http://www.ipass4sure[.com/study-guides.asp](http://www.ipass4sure.com/study-guides.asp)

View list of All Audio Exams (AE); http://www.ipass4sure[.com/audio-exams.asp](http://www.ipass4sure.com/audio-exams.asp)

Download Any Certication Exam DEMO. http://www.ipass4sure[.com/samples.asp](http://www.ipass4sure.com/samples.asp)

To purchase Full version of exam click below; [http://www.](http://www.ipass4sure.com/allexams.asp)ipass4sure.com/allexams.asp

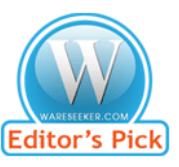

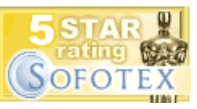

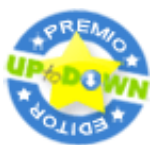

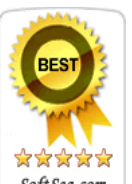

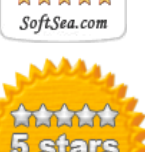

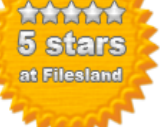

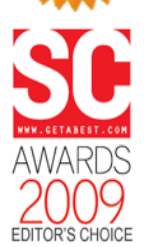

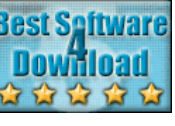

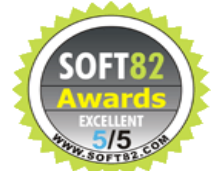

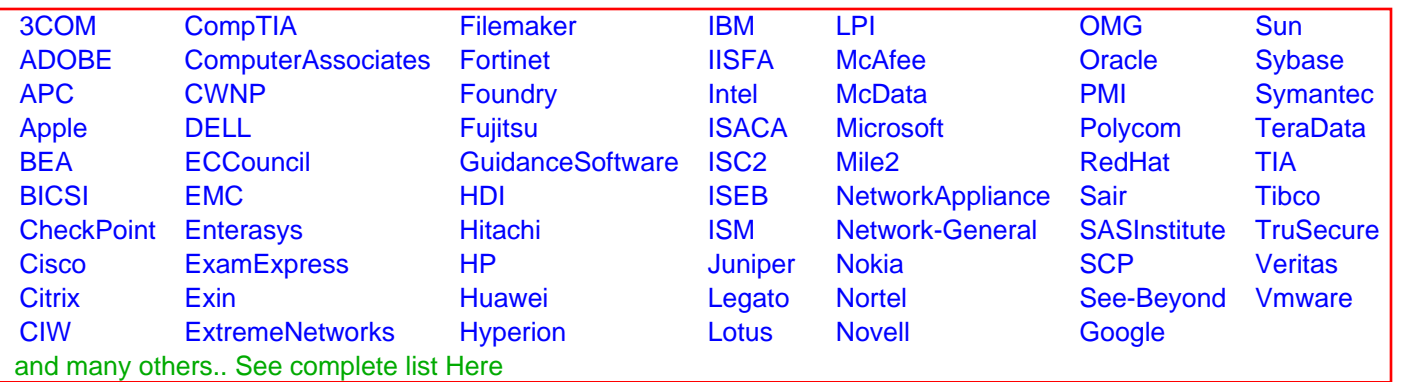

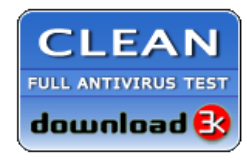

**Editor's Review EXCELLENT** 含含含含 SOFTPEDIA<sup>®</sup>

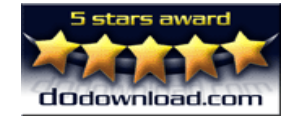

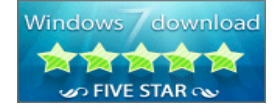

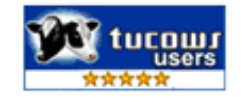